# **QGIS Application - Bug report #19401 Legend filter by map content not working as expected**

*2018-07-12 08:32 AM - Dan Isaacs*

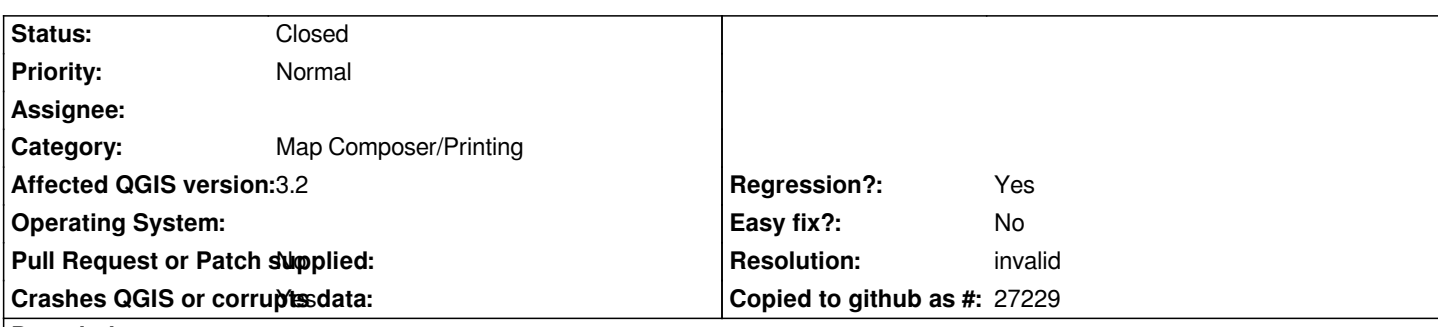

### **Description**

I add a legend to the print composer, assign it to the map, it then will not filter its contents by the extents of the map it's associated with. It *continues to show every layer and for layers which are classified, it shows every classification regardless of whether they appear on the map or not.*

*After playing around with the options a few times (auto-update on/off, 'update all', filter on/off) the window hangs without resolving.*

*I don't know if this is connected, but also importing a map as an item from a template, and then setting extents to map canvas causes the window to hang too.*

#### **History**

# **#1 - 2018-11-21 01:19 PM - Giles Manners**

*This is also happening on occasion to me in 3.4.1.*

*Any fix?*

# **#2 - 2018-11-21 06:30 PM - Giles Manners**

*I found out why it was happening to me - looking at the Items panel, it showed that there were two maps on the layout and the legend was referencing a spurious empty map that nobody seems to have created (not intentionally anyway), and this seems to have caused a glitch. We right clicked on the extra map, clicked delete, then deleted the legend and added a new legend - and now the filter works.*

*Thought I would post that in case anyone else has the same issue.*

#### **#3 - 2018-11-22 09:44 AM - Nyall Dawson**

*- Resolution set to invalid*

*- Status changed from Open to Closed*